# **Sådan logger du på selvbetjening første gang**

Første gang du logger ind på vores nye selvbetjening skal du igennem følgende skridt.

#### **Step 1:**

Klik på "Selvbetjening" i øverste højre hjørne på www.go-energi.dk på din computer eller på "Menu" på din telefon.

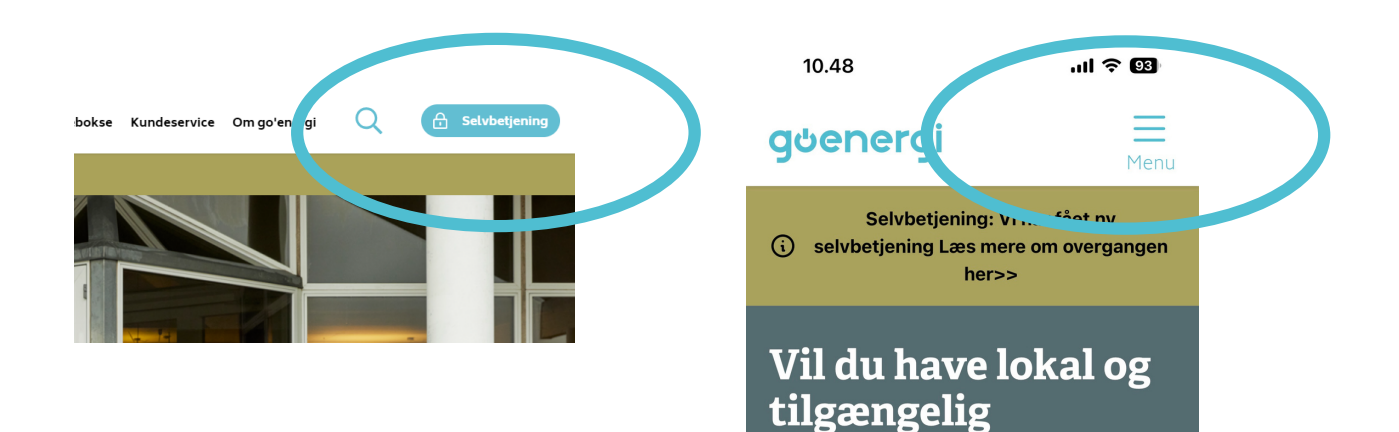

# **Step 2:** Vælg "Log på med Nem ID | Mit ID"

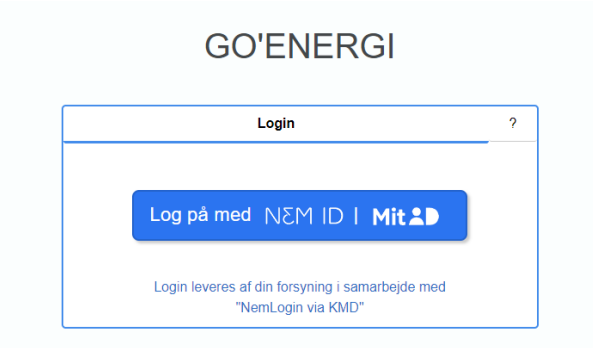

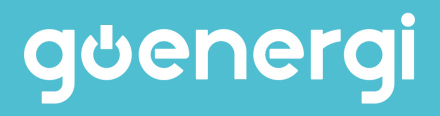

### **Step 3:** Du skal indtaste dit navn og en email-adresse for at oprette en bruger. Klik herefter på "Send".

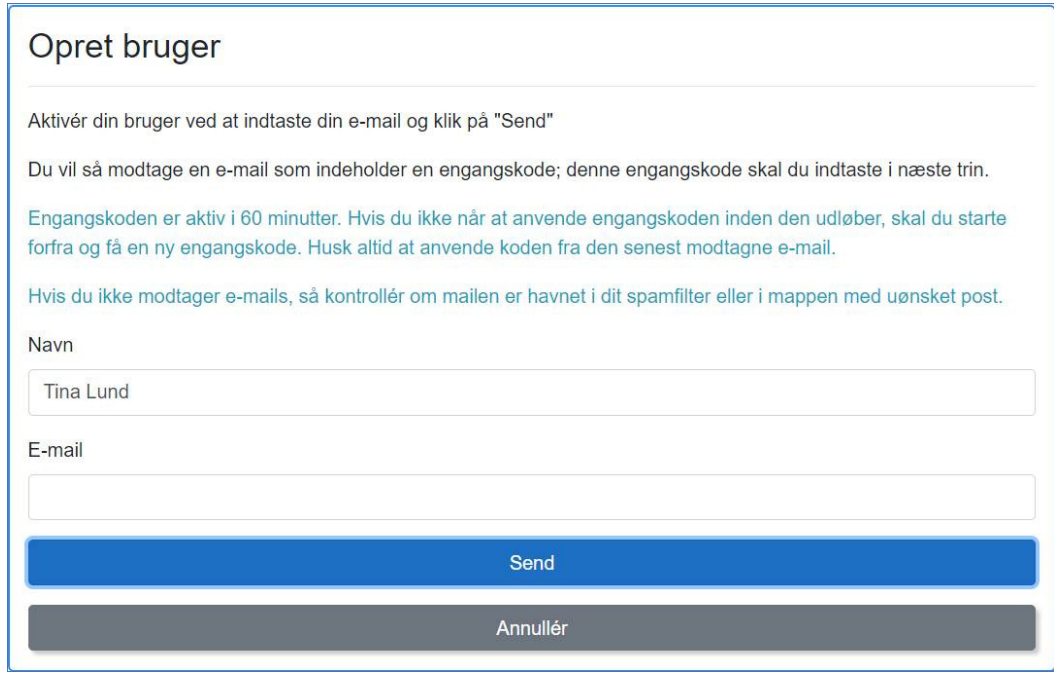

#### **Step 4:**

Gå ind i din mailboks. Du vil modtage en mail fra noreply@kmd.dk med en engangskode, som du skal taste. Klik herefter på "Aktiver".

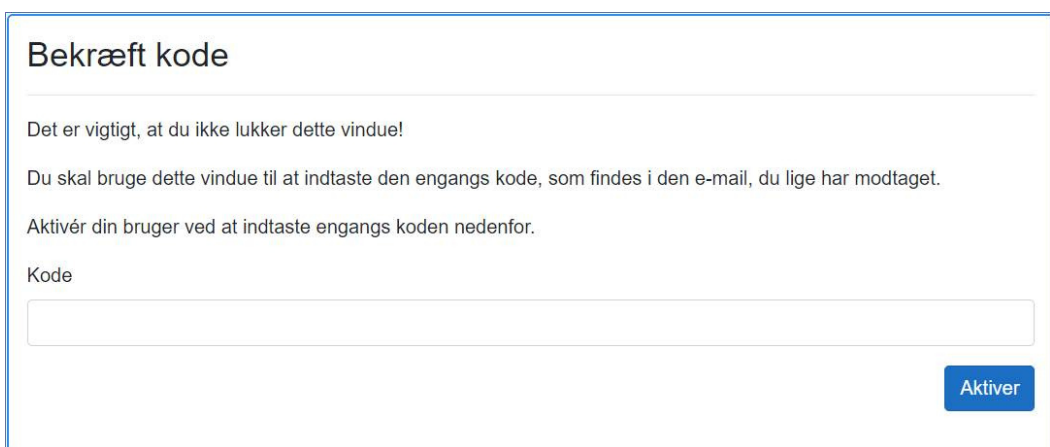

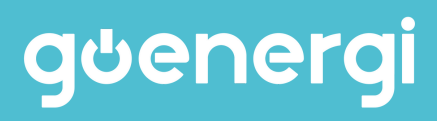

# **Step 4:**

Indtast dit nye kundenummer og aktiveringskode. Vi har sendt oplysningerne til dig enten via mail, e-boks eller pr. post, afhængig af hvilke oplysninger vi har.

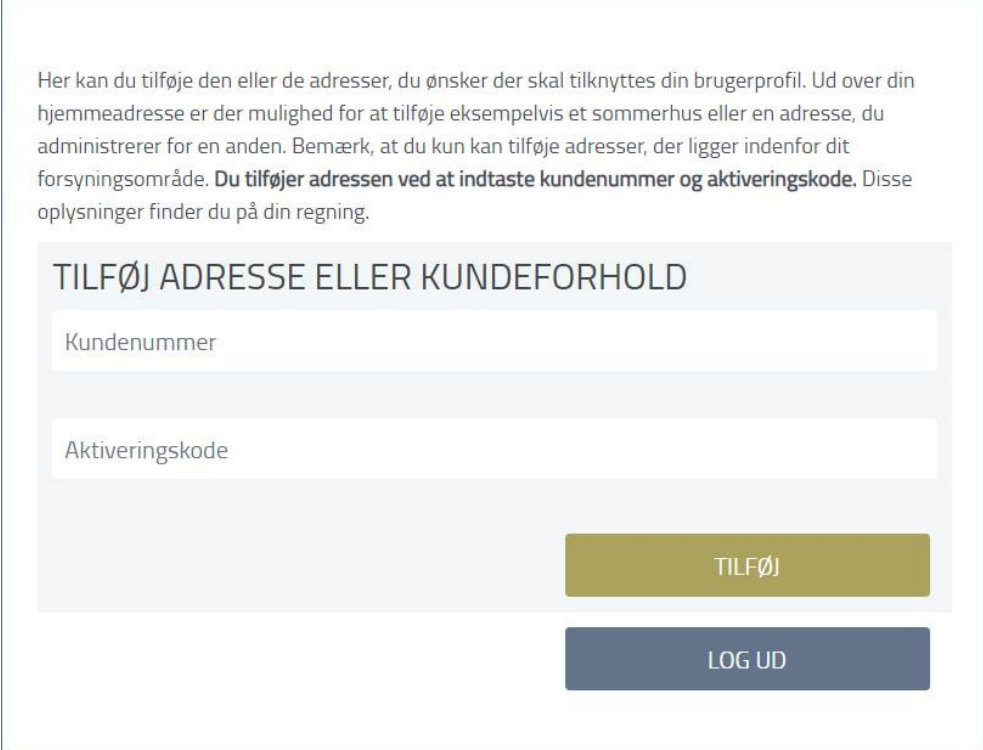

# **Fremadrettet skal du kun benytte MitID for at logge ind.**

Har du flere kundeforhold kan du tilføje alle dine adresser under punktet "Mine adresser" og "Tilføj adresse eller kundeforhold".

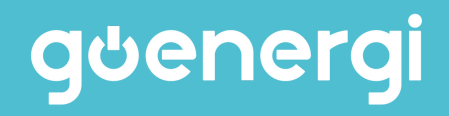